#### **PREMESSA:**

Dal 10 febbraio 2023 i server dell'Agenzia stanno ritornando l'errore 403 come risposta all'invio dei Corrispettivi o durante la fase del censimento.

L'errore 403 ha come significato: Dispositivo non autorizzato alla richiesta.

Questo Errore è considerato come errore permanente e i file dei corrispettivi sono salvati nella cartella WEB FILE RIFIUTATI.

# Sul sito dell'Agenzia leggiamo la seguente comunicazione, ma abbiamo verificato che i disservizi permangono ancora in diverse zone.

"Nella mattinata del 10 febbraio 2023 si sono verificati alcuni problemi tecnici che hanno reso temporaneamente indisponibile il sito internet dell'Agenzia. Sogei ha ripristinato tutti i servizi che, tuttavia, potrebbero ancora subire qualche rallentamento"

## **COME RITRASMETTERE I FILE CORRISPETTIVI RIMASTI IN GESTIONE RIFIUTATI**

Scaricare dalseguente link il programma eseguibile RTResendRejectedfile: hiips://scontrinosmart.it/files/tools/RtResendRejectedV25.exe

Lanciare il programma in ambiente Windows con libreria .net installata. Il computer di gestione della cassa deve essere nella stessa rete del registratore telematico. Se non si conosce l'indirizzo IP del registratore, è possibile ricavarlo con la procedura descritta a pag. 2

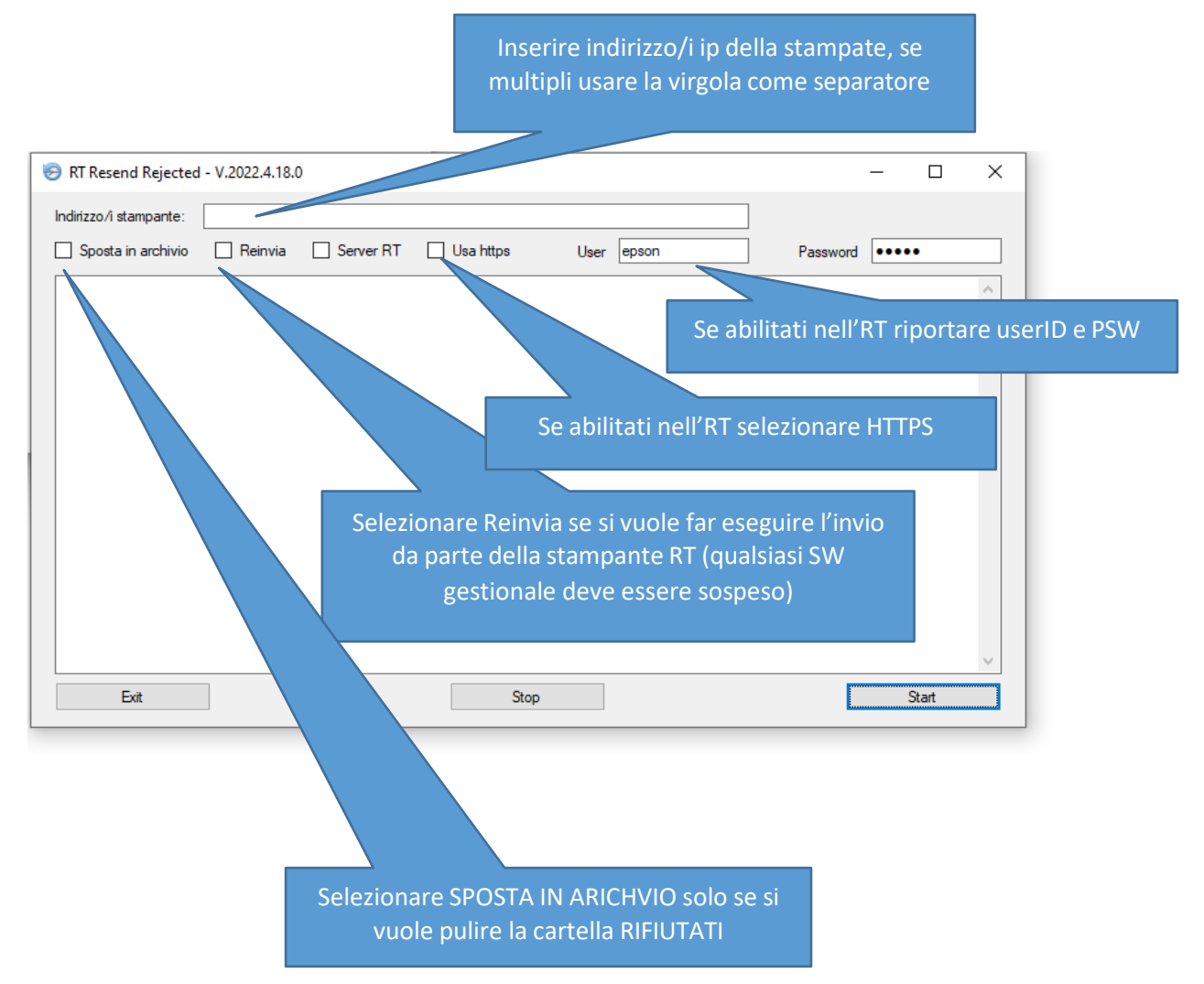

Cliccando sul bottone "start" verranno eseguiti i comandi selezionati (se selezionato "Reinvia" verranno ritrasmessi i corrispettivi di Febbraio 2022 rimasti nella cartella WEB FILE RIFIUTATI.)

### **RECUPERARE INDIRIZZO IP del REGISTRATORE TELEMATICO**

Collegare il tastierino in dotazione e digitare la sequenza:

### **3333**

## **Tasto "CHIAVE"**

## **19**

Apparirà sul display:

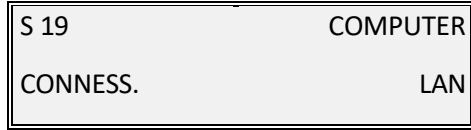

# **Tasto "SUBTOTALE"**

## **Tasto "CHIAVE"**

Il registratore stamperà le informazioni come nell' esempio seguente:

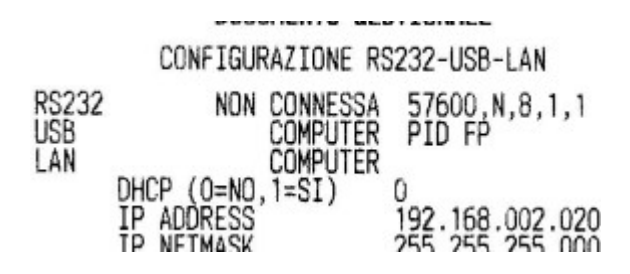